## **Inbound Calls Simultaneous Ring Simultaneous Ring**

Use Simultaneous Ring to call up to five other phones simultaneously (SimRing) or specify a delay and stagger using Hunt mode.

## **Quick Guide**

- 1. Log into <https://now.tel2.co.uk>
- 2. Select **CloudPBX** > Phone number you require SimRing on
- 3. Select **Inbound Calls** > **Simultaneous Ring**
- 4. Set your target numbers
- 5. Specify your time schedule
- 6. Set delay before ringing (0=immediately)
- 7. Click **Save settings** to update.

## **Inbound Calls**

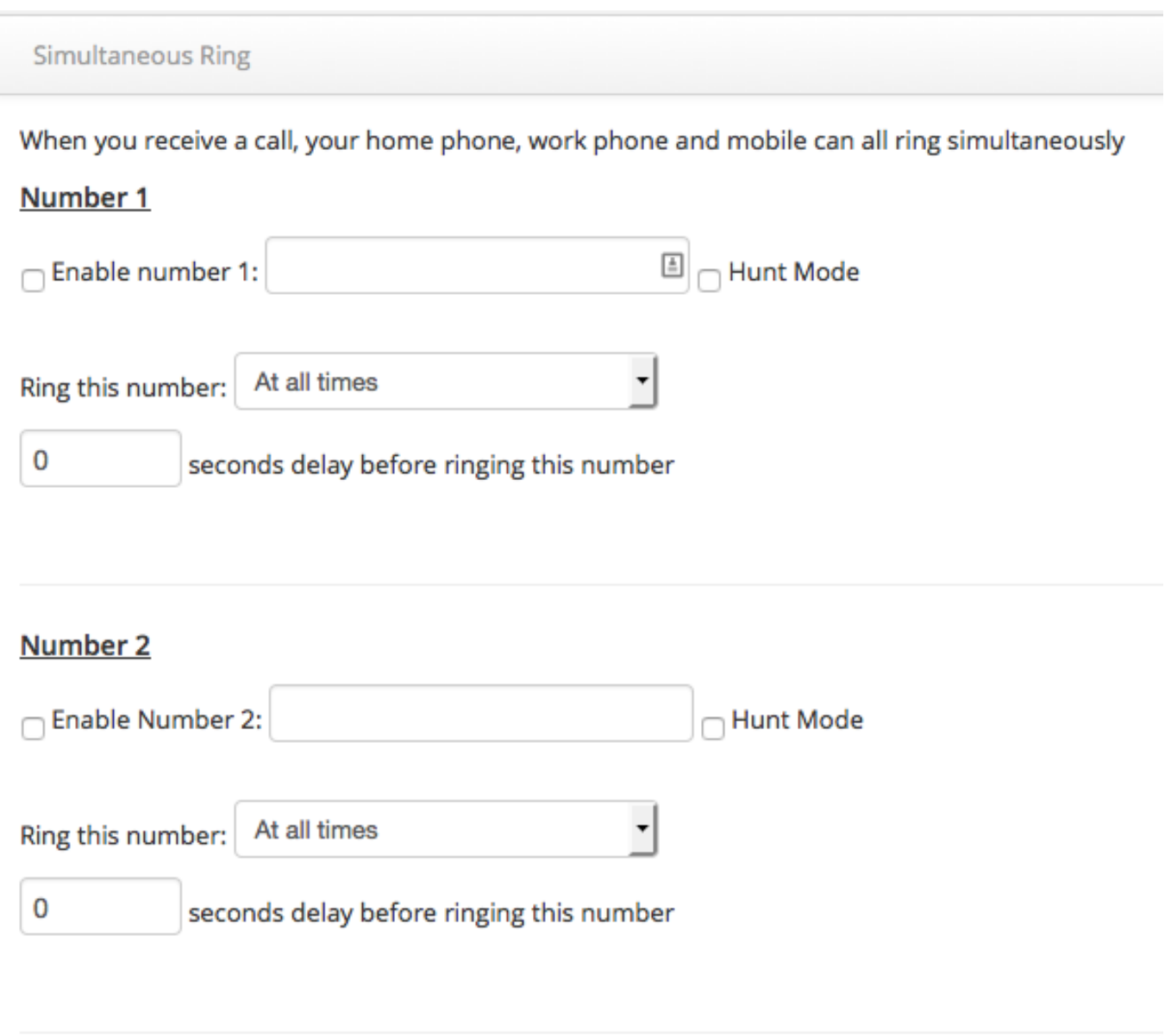

**Note:** If you need to configure forwarding rules on the individual DID, use the Forwarding or trunking feature to access that individual DID.

## **Inbound Calls**

Unique solution ID: #1009 Author: Support Last update: 2016-05-28 03:21

> Page 3 / 3 **(c) 2024 Support <support@tel2.co.uk> | 2024-05-20 23:32** [URL: https://faq.tel2.co.uk/index.php?action=artikel&cat=9&id=10&artlang=en-us](https://faq.tel2.co.uk/index.php?action=artikel&cat=9&id=10&artlang=en-us)